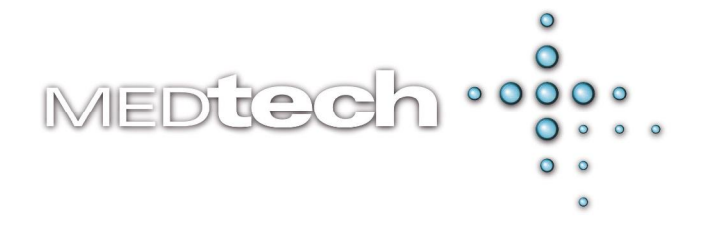

# **MedTech Database Query Utility (for Advanced SQL Executing)**

The MedTech Database Query Utility allows a user to execute simple to advanced SQL queries through a user friendly interface negating the need to log into Interbase and use the Interactive SQL utility within IB Console.

This will allow clients to run more advanced queries with greater flexibility than our MedTech Query Builder currently allows.

#### **Features of the Database Query Utility include the following:**

- 1. Auto detection of the MedTech MT32.ini file and the ability to load all registered databases in the MedTech MT32.ini. The utility by default will also select the last logged into MedTech database. In most occasions when a client uses the Data Export Utility all they will be required to do is one action to connect to their MedTech Database.
- 2. The ability to open multiple SQL statements in several different tabs. This is particularly useful for clients who have requests that cannot be achieved in a single SQL statement. The utility has the capability to Create, Save, and Re-Open the SQL statement in several tabs.
- 3. The ability to execute most of the basic types of SQL statements including SELECT, INSERT, UPDATE, and DELETE.
- 4. The ability to export the data produced by running an SQL statement into external files. Some of the supported file formats are:
	- a. SQL files  $(*.sql)$  Where the exported data can be easily pumped back into the database.
	- b. Text files  $(*.txt)$  Where the data will be stored as a plain text file with minimal pre-processing of the data.
	- c. Comma Separated files (\*.csv) Where the data can be later opened, imported and manipulated in Microsoft Excel.
	- d. MedTech UNL files (\*.unl)
	- e. HTML files (\*.html) Where the data can be tidily formatted and ready to be displayed using a web browser such as Internet Explorer.
- 5. Advanced settings are also available for Field Delimiters, Record Delimiters and Custom Field Default Values.

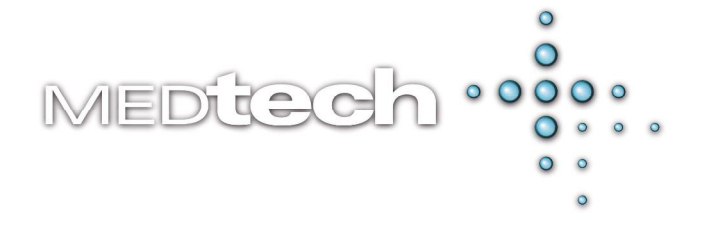

# **Installing the MedTech Database Query Utility**

- 1. Visit our website at **[www.medtechglobal.com.](http://www.medtechglobal.com)** Click the link to the **Australia** website (located at the top of the window) and click on **Downloads**, **Useful Tools and Documents.**
- 2. Here you will find the MedTech Database Query Utility.
- 3. In the **File Download Security Warning** dialogue box select **Save**.
- 4. Browse to the location you would like to save the Database Query Utility to and click on **OK**.
- 5. The utility will be saved to the selected location.

**Note:** It is recommended that you save the utility within your current MT32 folder structure so that it is easy to find when required.

#### **Running Advanced SQL files**

Any site requiring advanced SQL queries to extract information from their database thatis hard to or unable to be achieved using the MedTech Query Builder should contact MedTech support on 1800 148 165 to discuss their options. Please note: There may be additional charges for advanced SQLís.

- 1. Save the SQL file to be run to your local machine.
- 2. Double Click on the DBQuery.exe file.
- 3. In the Database Connection prompt window check the DB Location to ensure that the correct path has been selected.
- 4. Select *File Open SQLís* or press Ctrl + O.
- 5. Browse to and select the SQL file/s to be run.
- 6. Select *SQL Execute* or press F9.

## **Exporting Data Retrieved from SQL Query**

- 1. Run the provided SQL using steps 1 to 6 above.
- 
- 2. Select *Grid Export Grid Data*.3. Browse to the location where you would like to export the data to.
- 4. Enter a name for the exported file in the **File Name** field
- 5. Select the Type of file you would like to generate from the **Save as Type** drop down list.
- 6. Click on **Save** to save the data.

## **IMPORTANT NOTE**

This utility is provided to MedTech technicians and clients as is. MedTech accepts no liability for damage caused to a database by use of this utility. MedTech recommends that you backup your database prior to running this utility. MedTech can provide customized SQL Query solutions to clients at a reasonable rate. Please contact MedTech Support for more information.